## 生活助學金 **系統管理操作說明**

學務處就服組

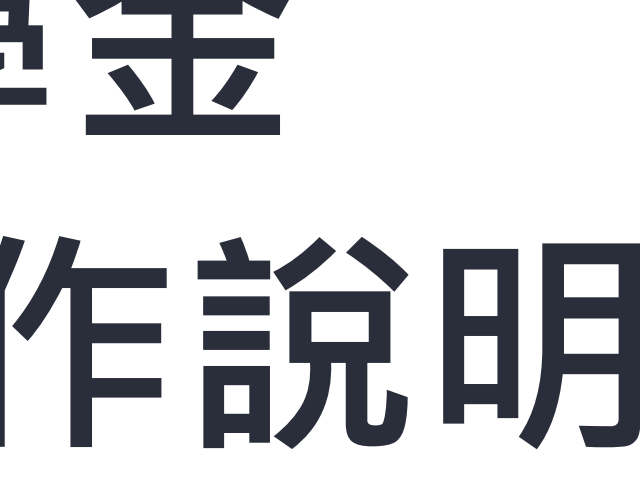

## 01. **系統申請路徑** 02. **學生申請說明** 03. **審核操作說明** CONTENT TABLE OF O4. 業務諮詢窗口

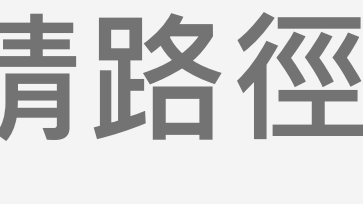

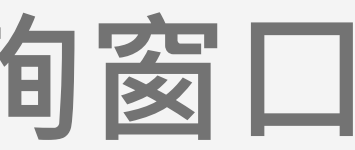

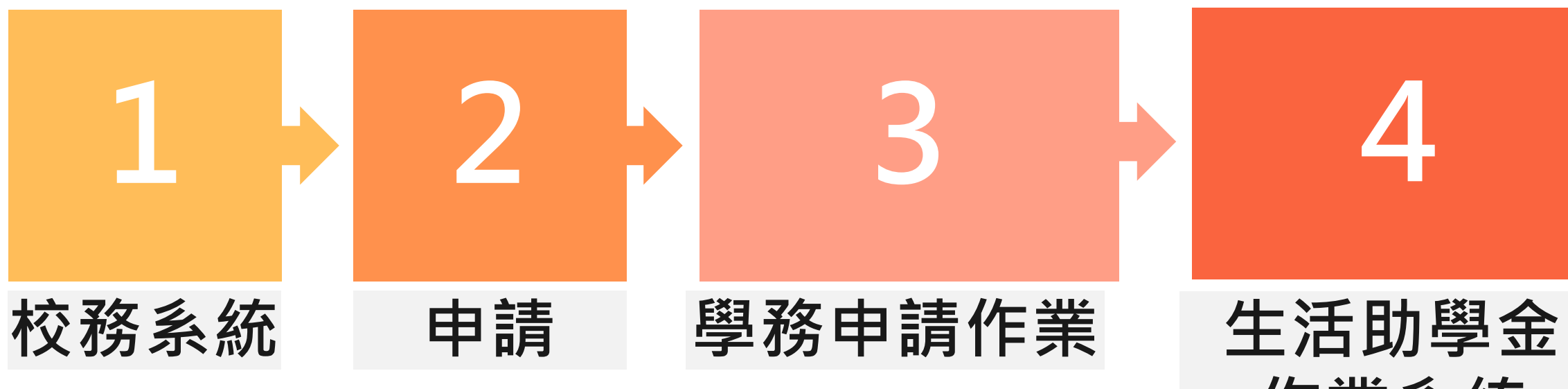

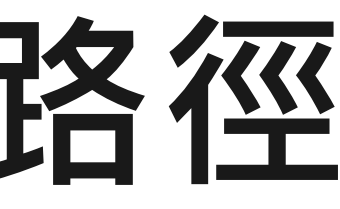

# **作業系統**

## **生活助學金系統-申請路徑**

**本系統自112學年度第1學期起實施**

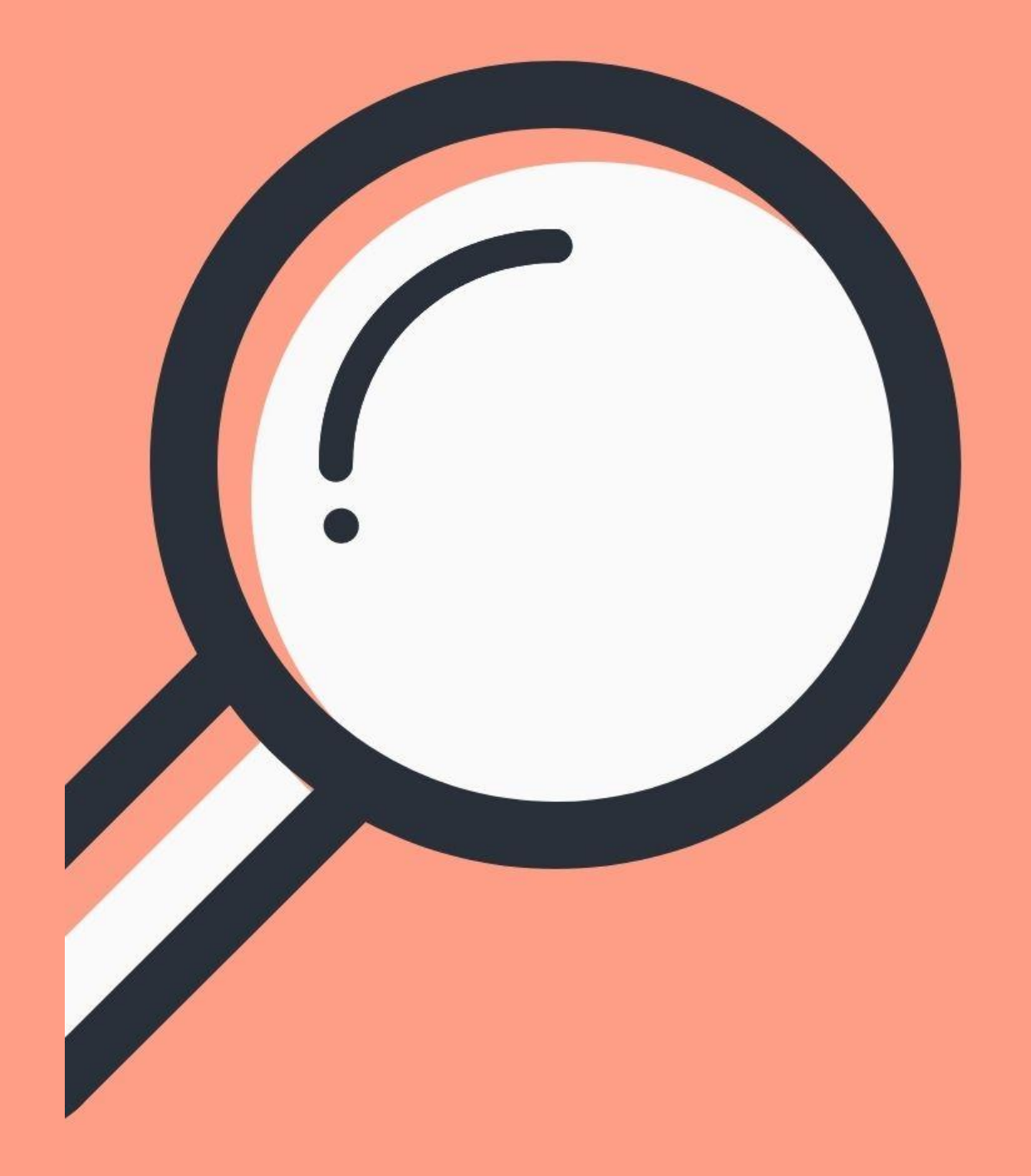

## 學生申請 提作說明

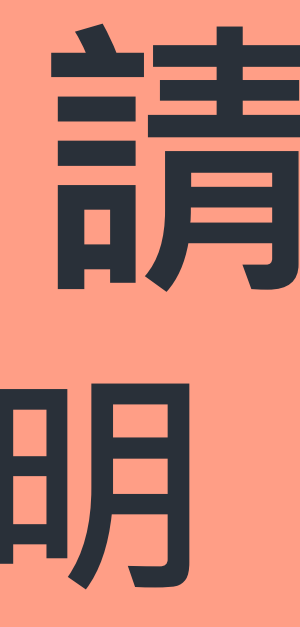

## **申請前請務必詳閱申請資格確認是否符合**

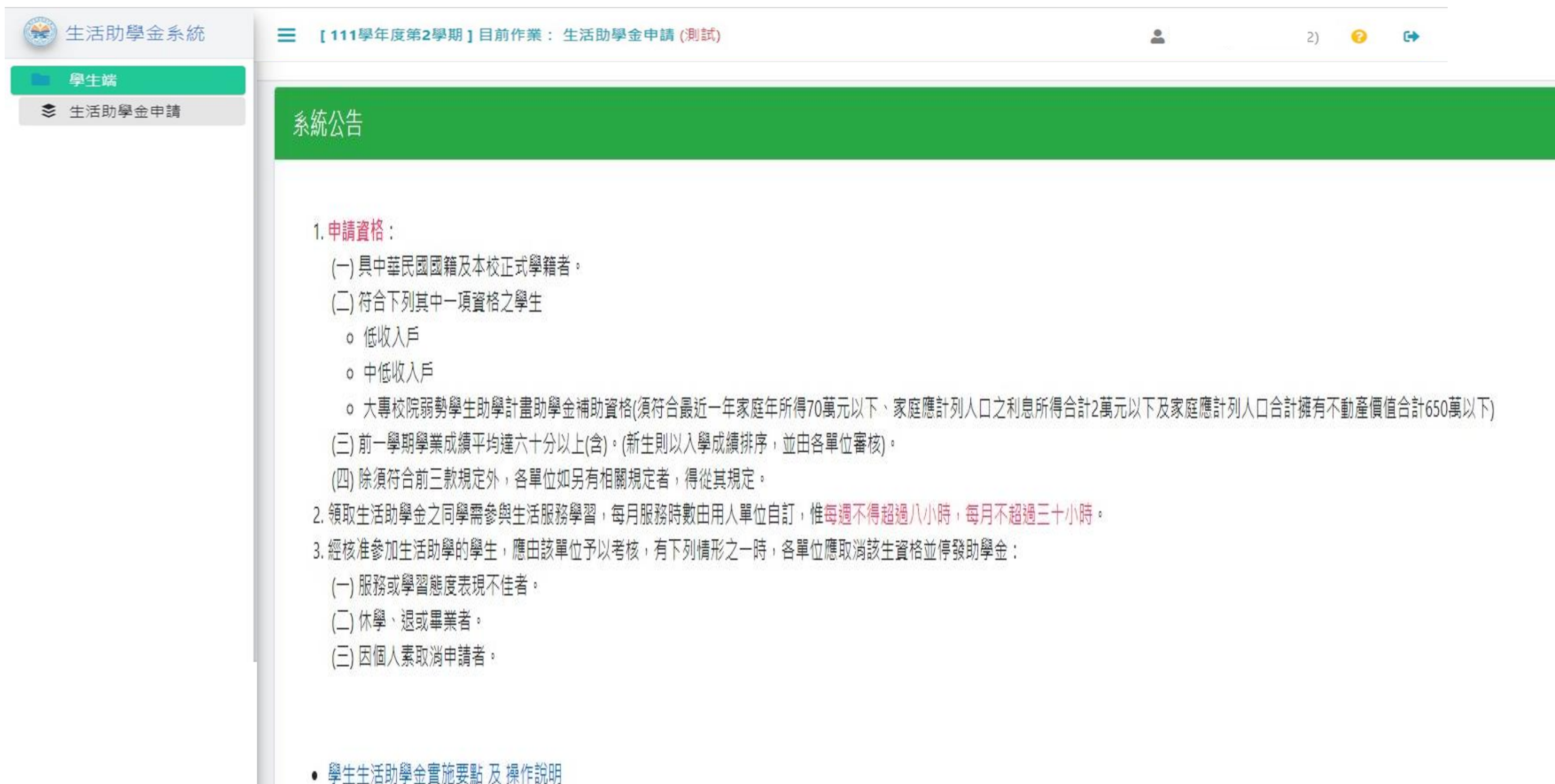

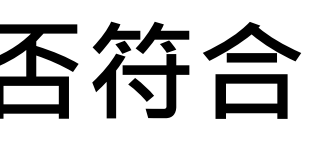

**1.選擇身分別。2. 選擇服務單位。3.儲存申請單。**

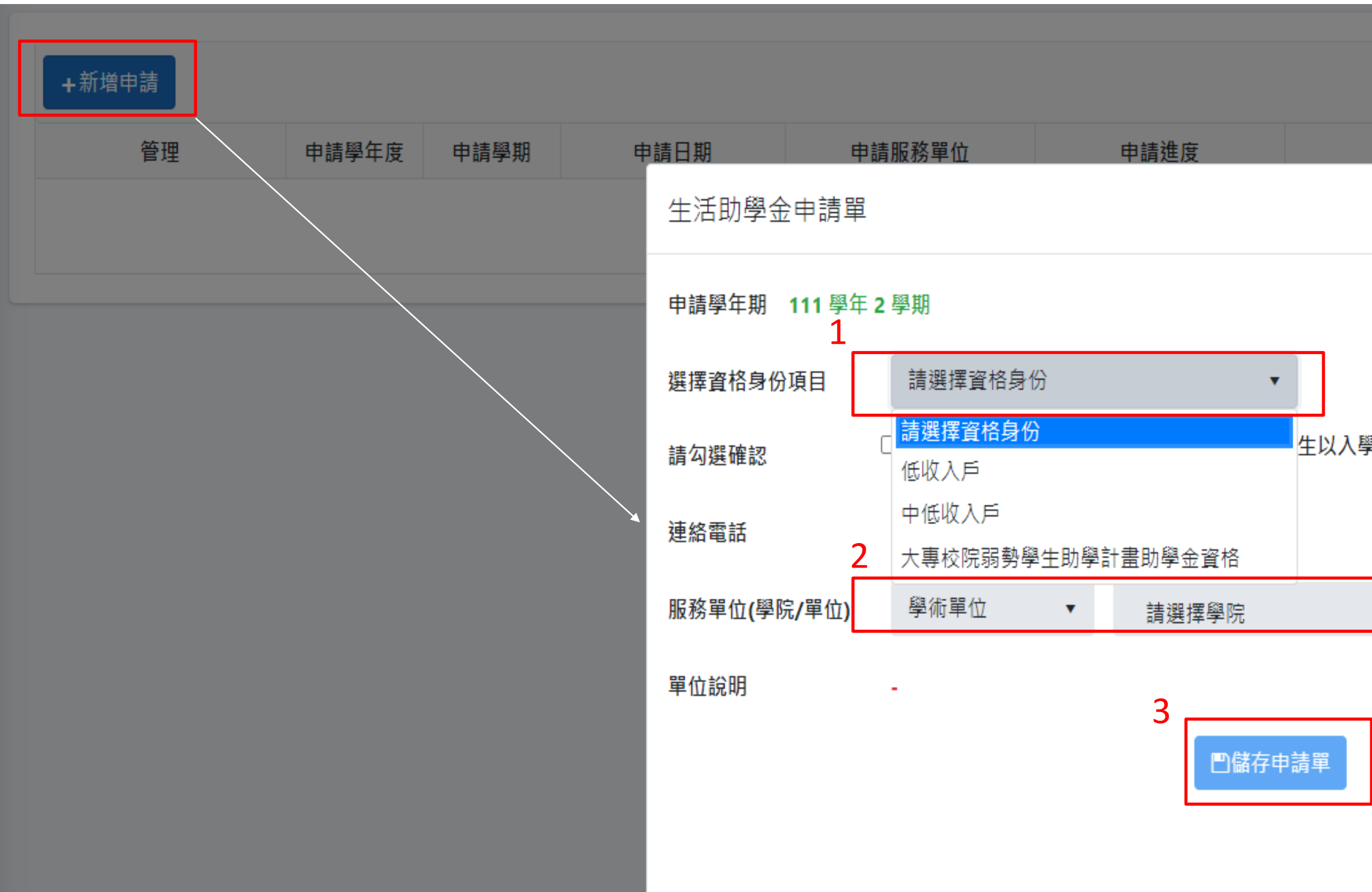

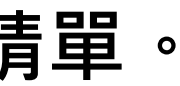

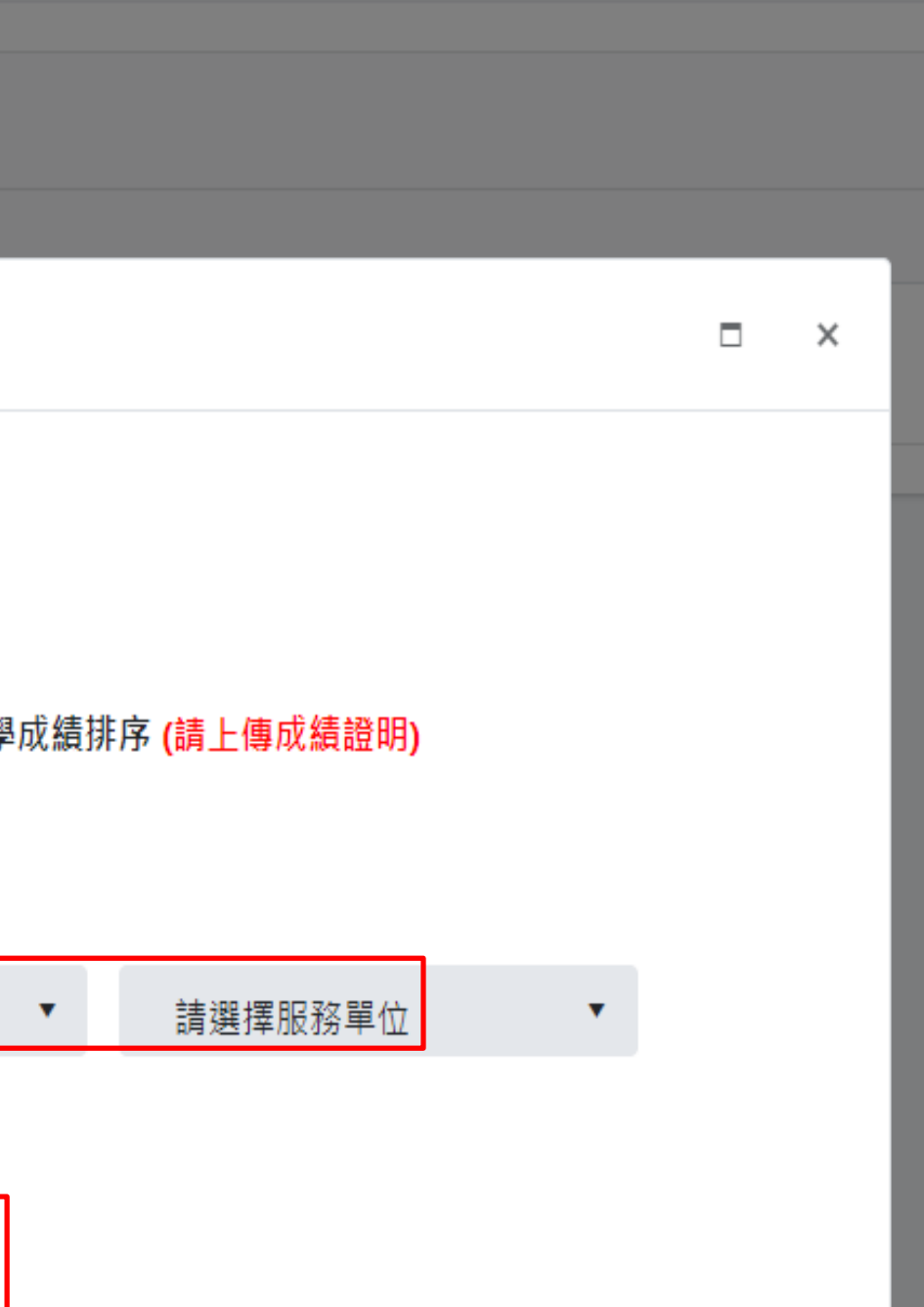

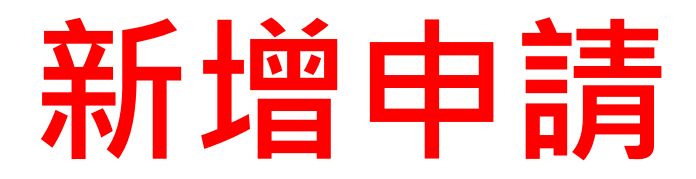

### **1.上傳附件。 2.pdf檔之佐證資料。 3.上傳檔案。**

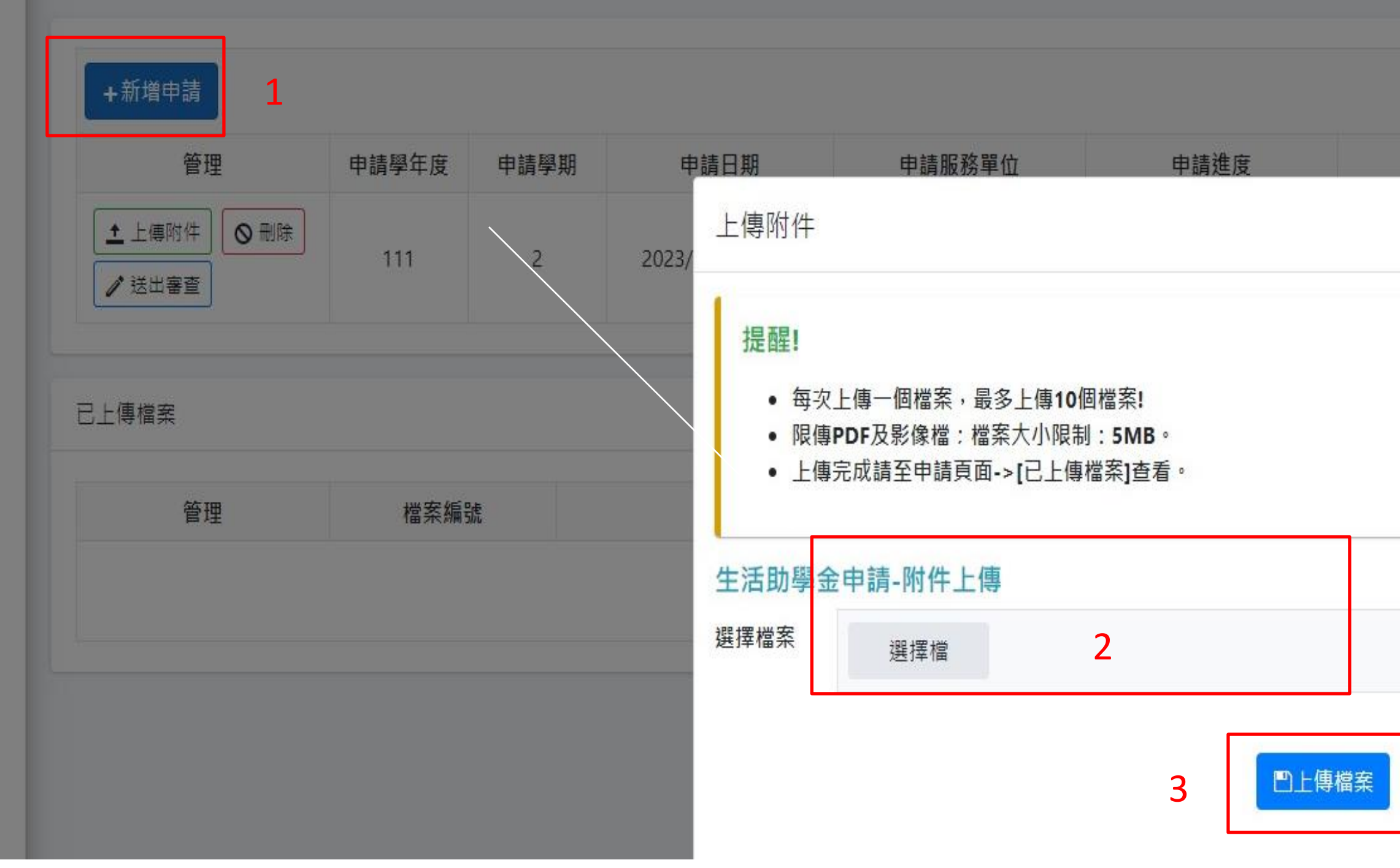

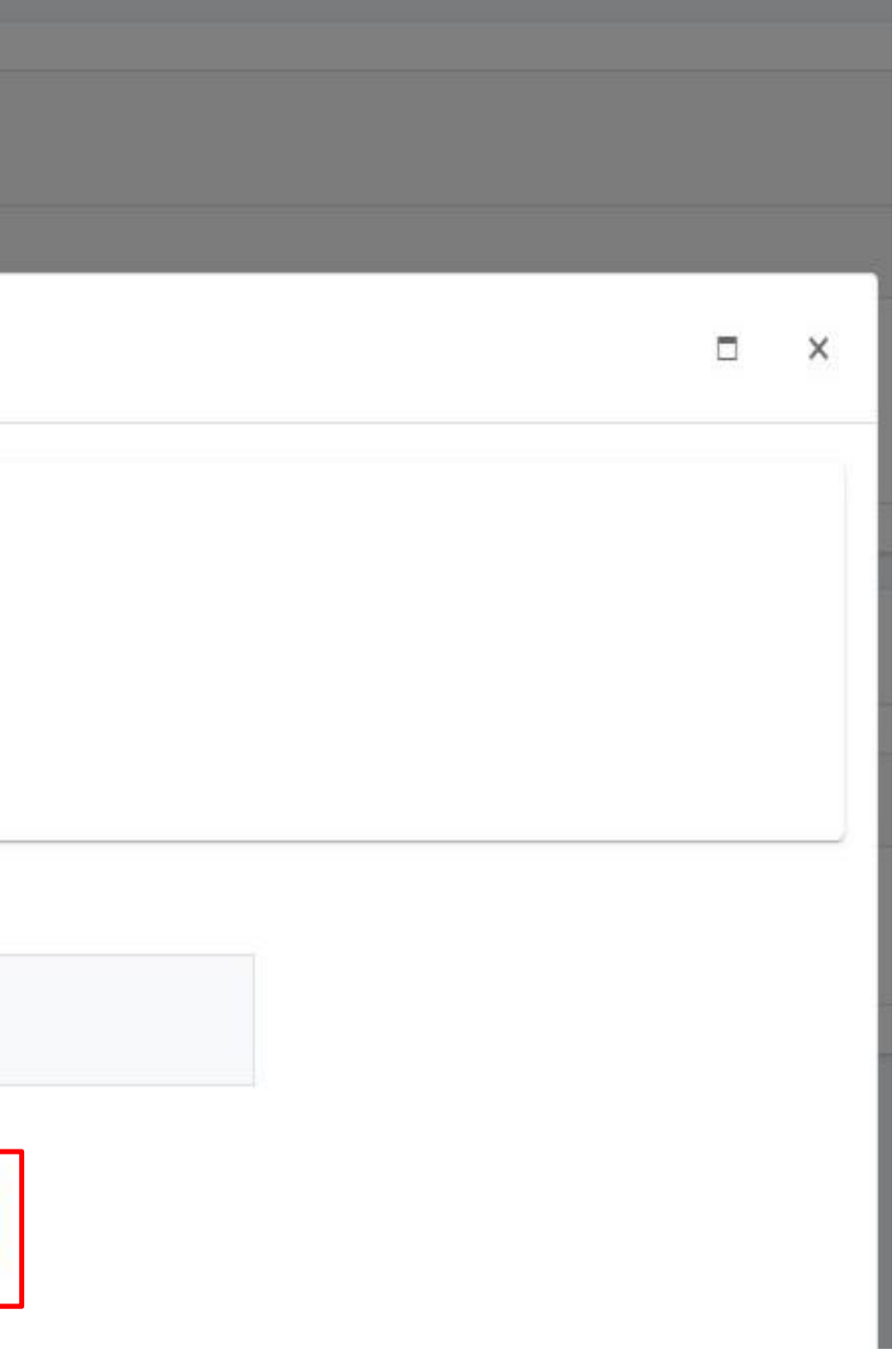

**申請開始**

### **送出審查,確定後即完成申請作業。**

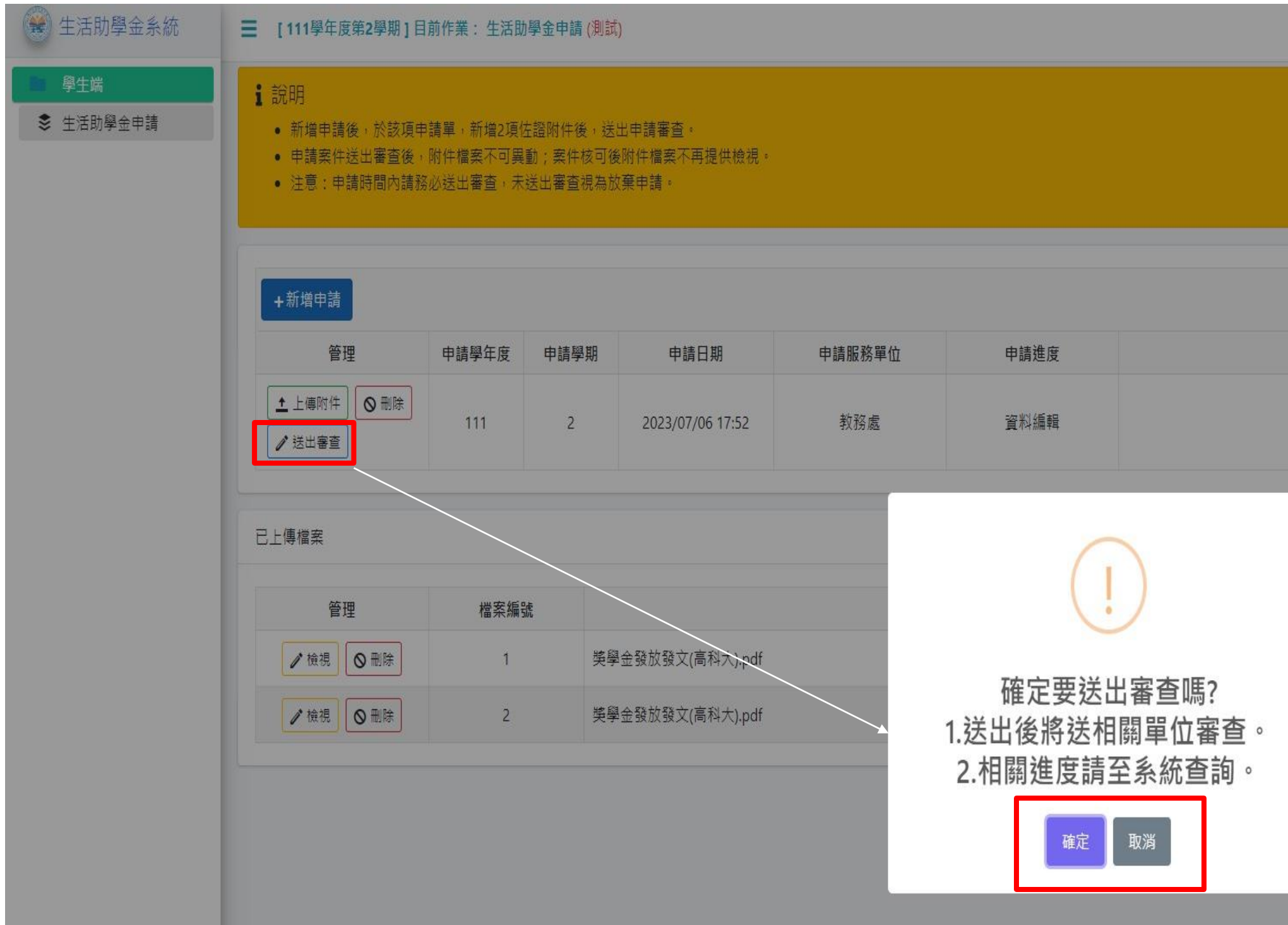

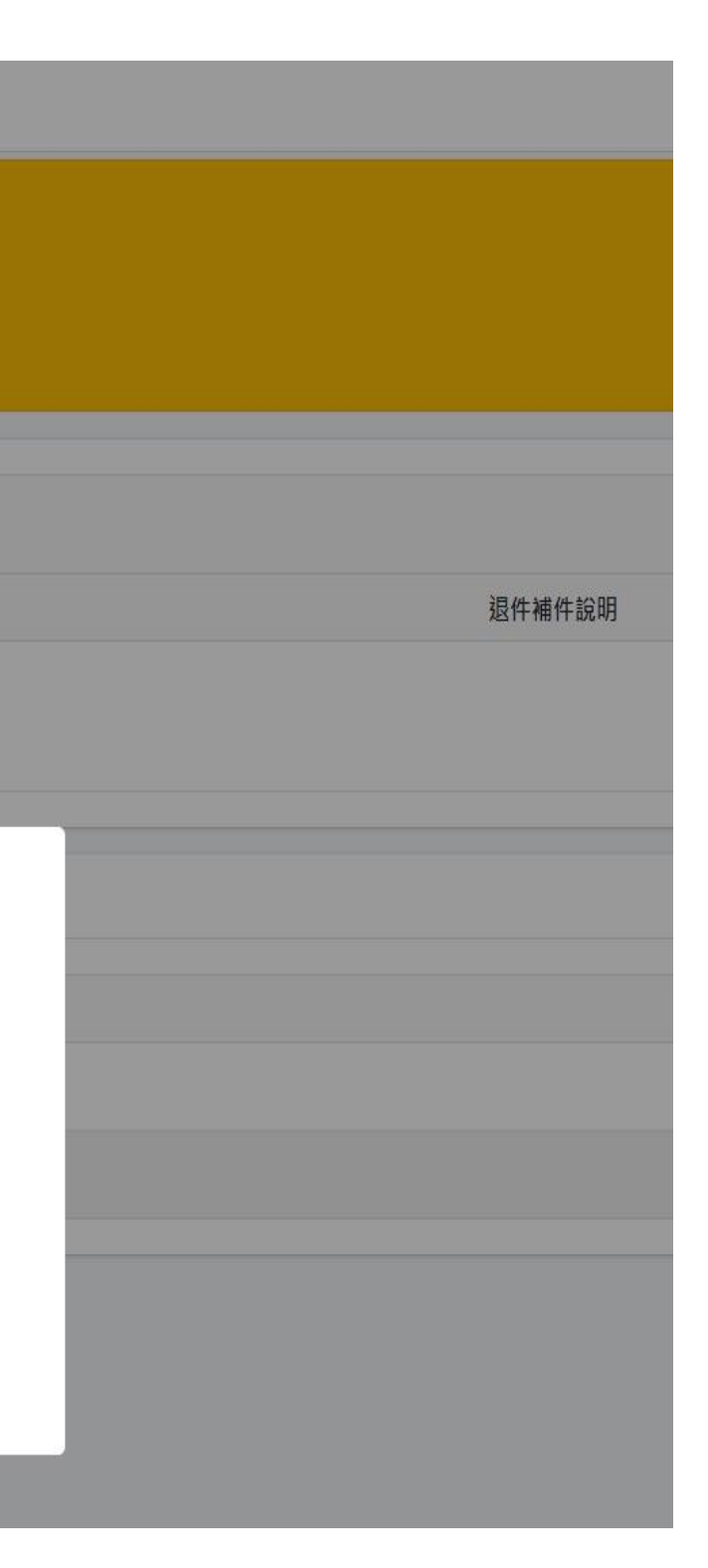

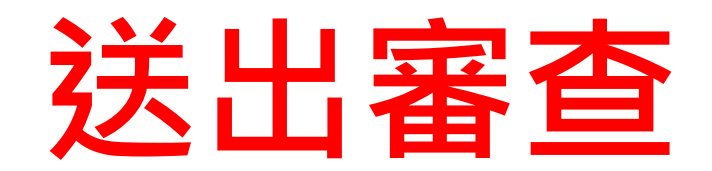

**1.申請進度:申請資料送出後即進入單位審查狀態,等待審查結果。 (學生若欲取消該筆資料須由審核單位退回。)**

### **2.單位退回補件說明。**

**3.單位核可後,可登錄工作時數。**

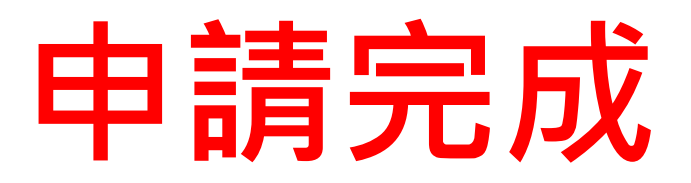

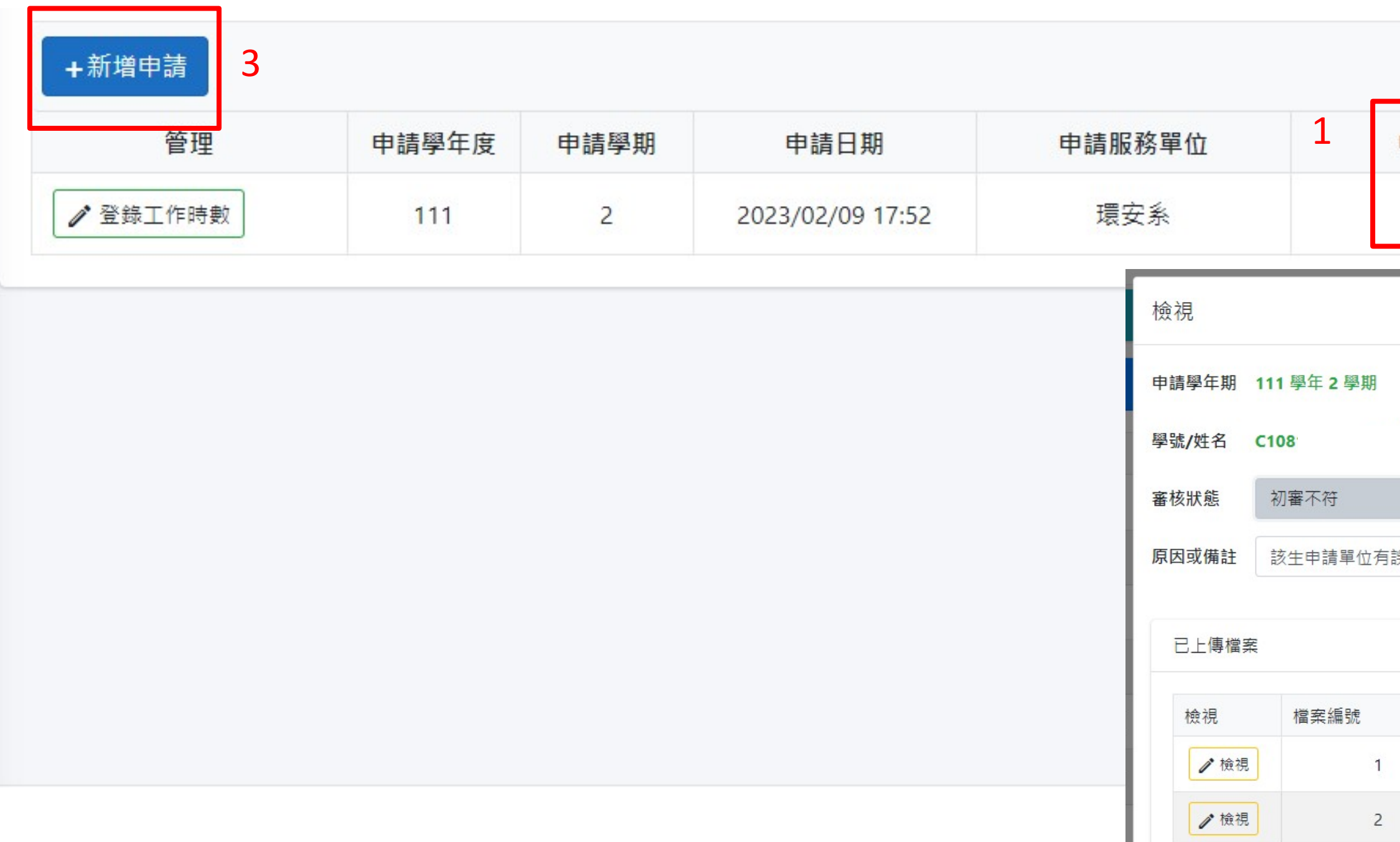

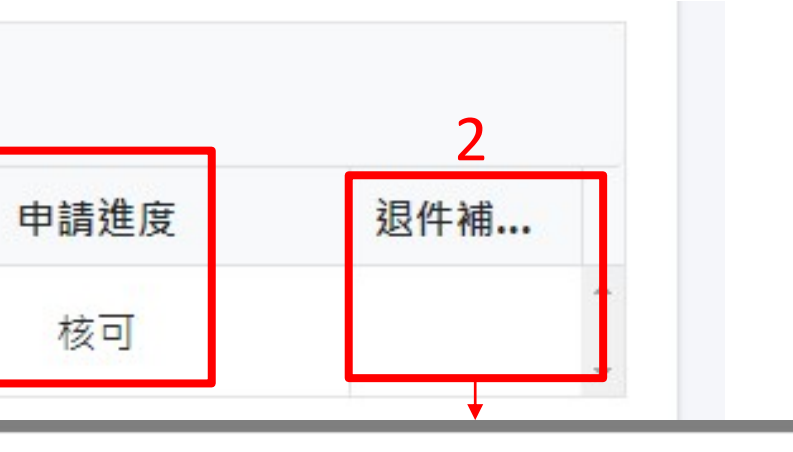

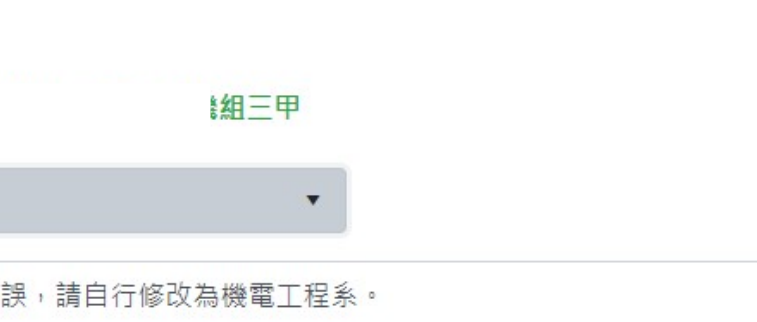

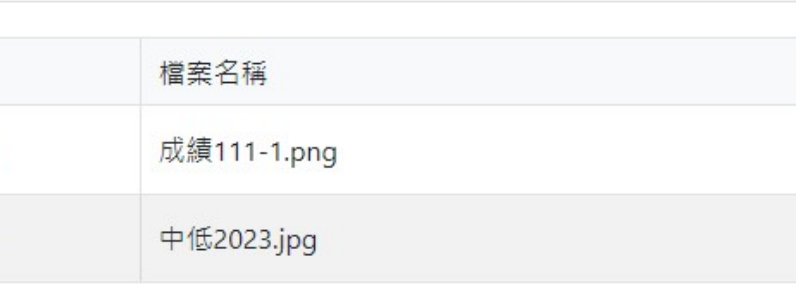

**1.請同學每月皆需完成工作時數,時數可預填可後補,注意工作時數後補只能登錄到**

## **14天前資料!**

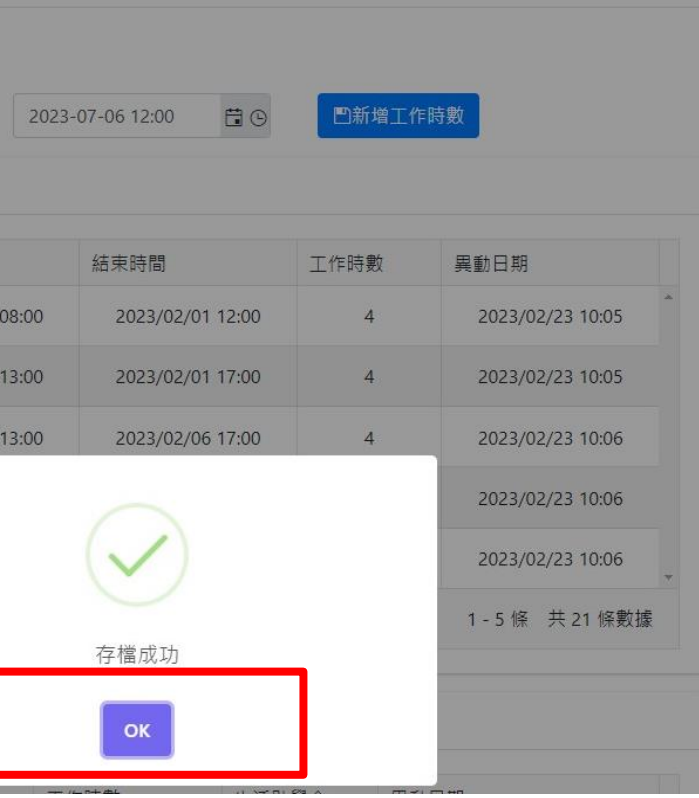

**2.點選新增工作時數確認 OK 鍵。**

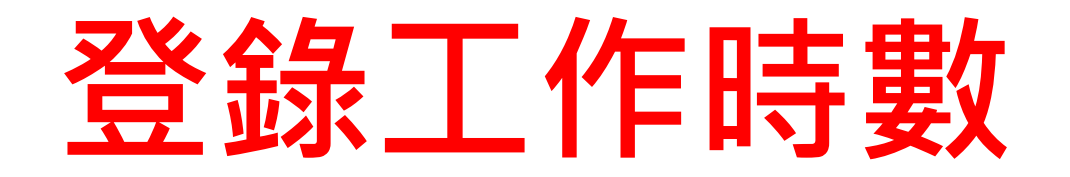

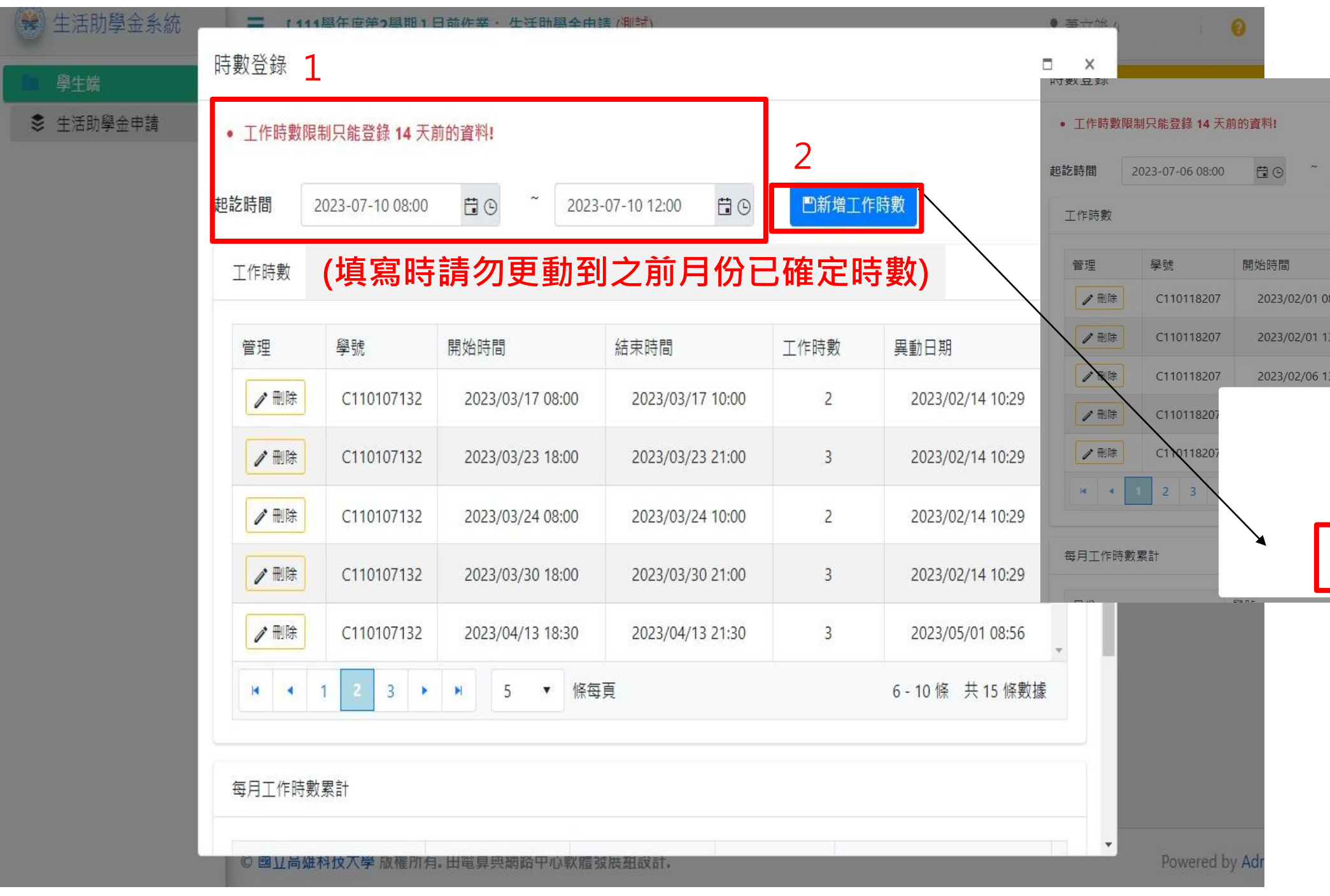

## **單位審查管理** 提作說明

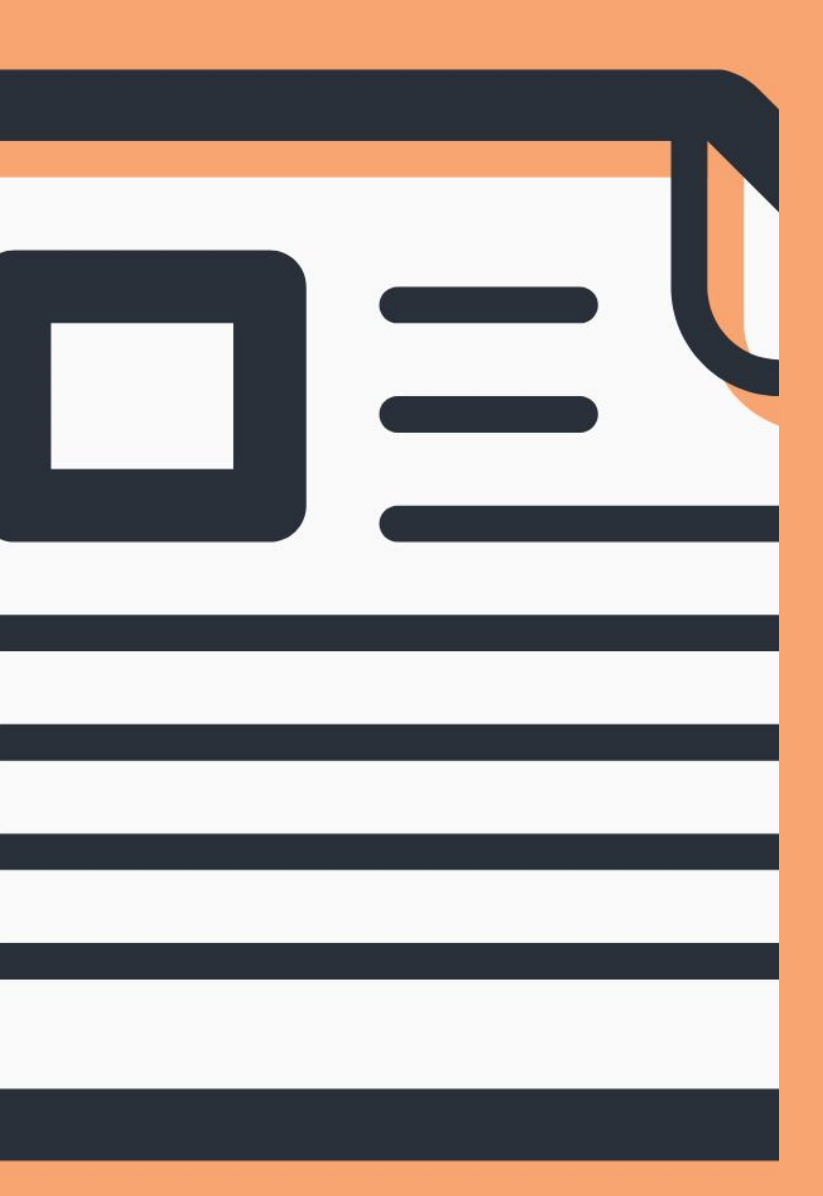

**1.是否開放申請:系統預設值為開放狀態,當單位申請額滿時可自行變更為不開放。 2.備註說明:各單位可以用人需求說明備註。**

**3.是否開放學生登錄工作時數:單位可自行調整設定統一開放學生登錄時數時間。 (提醒學生勿更動到之前月份已確定時數)**

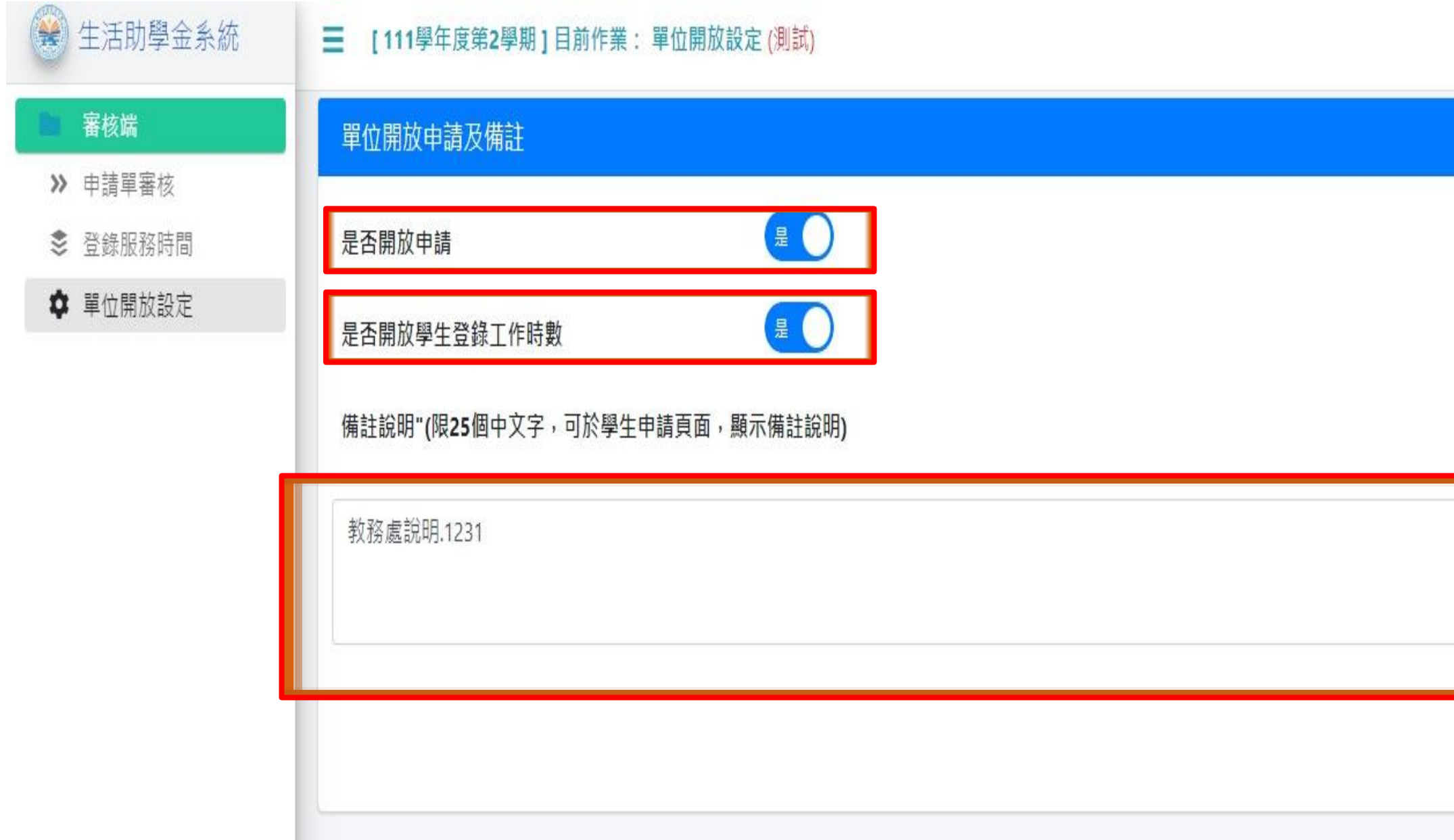

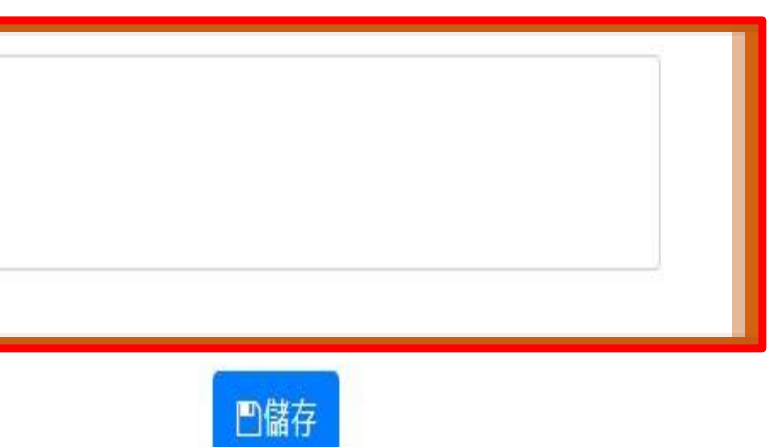

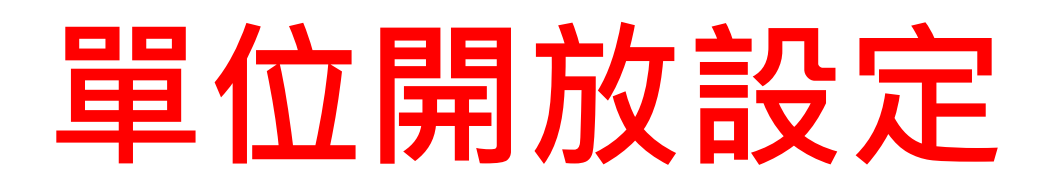

**1.申請單審核:系統會帶出學生的申請資料。**

**2.審核:審核及退件功能。**

**3.審查狀態:單位審查-表示初審中。**

**單位主管代決-表示初審通過已進入主管待審核狀態 。**

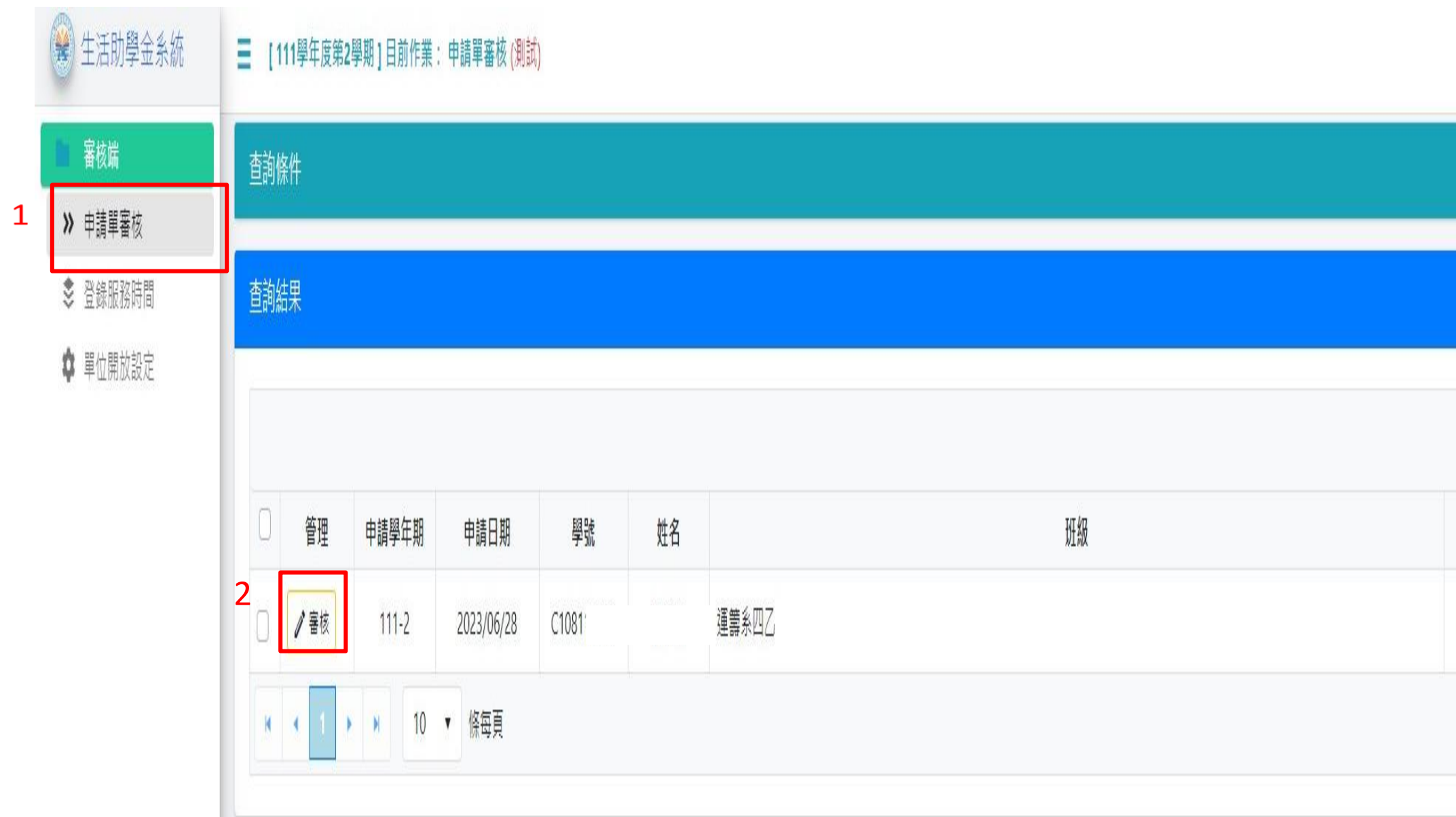

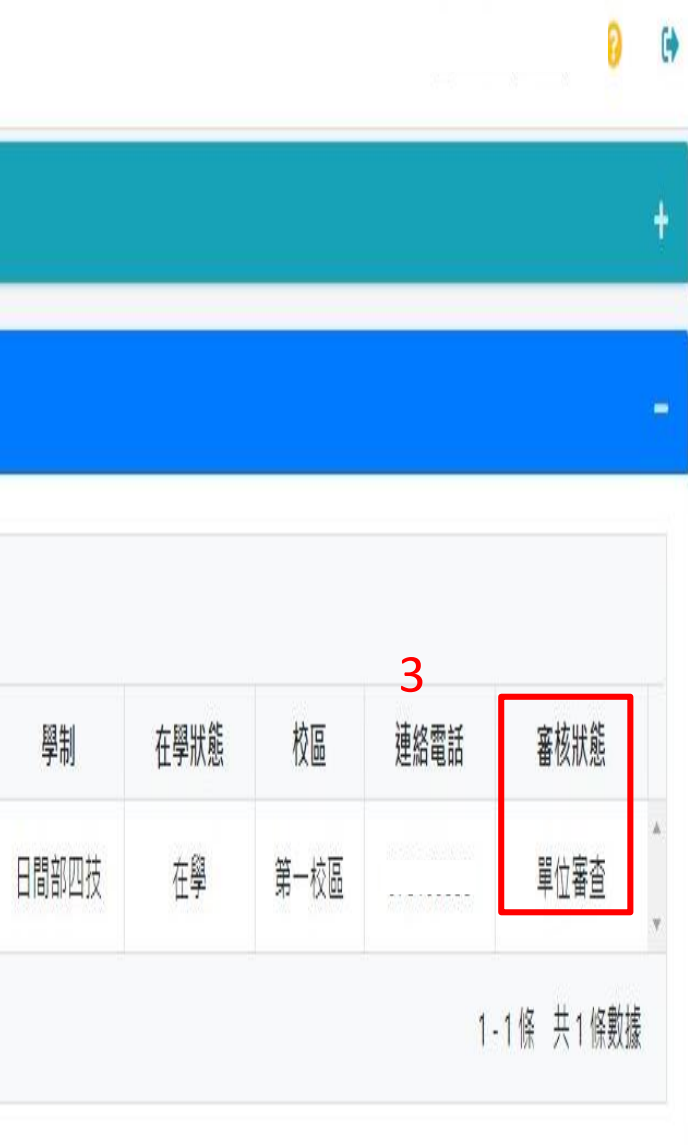

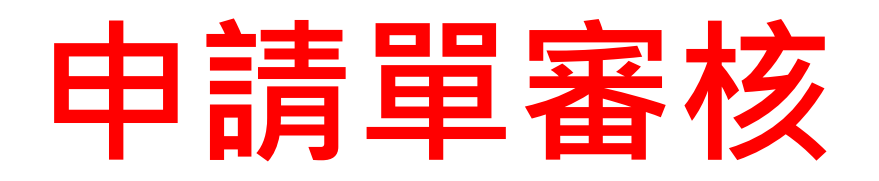

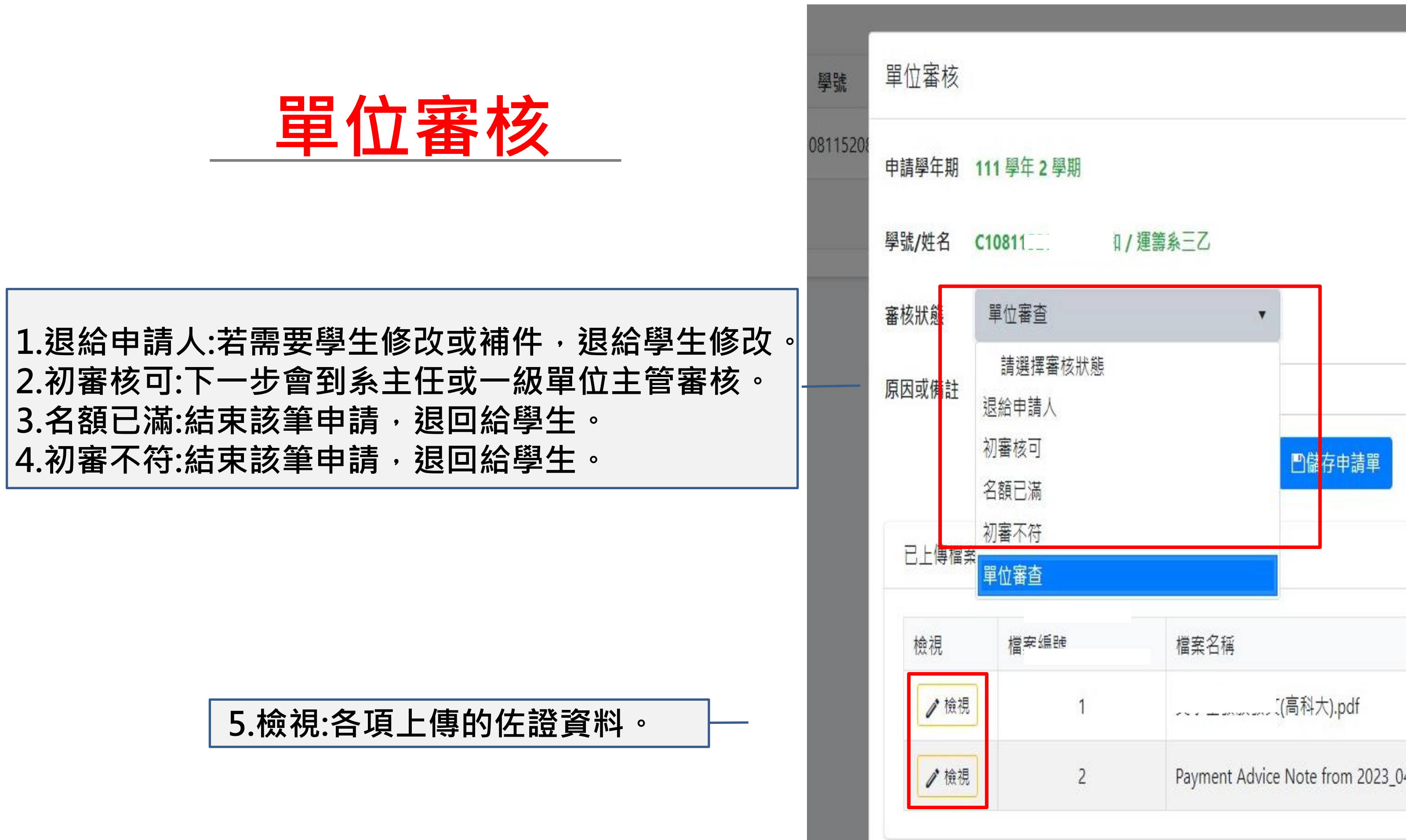

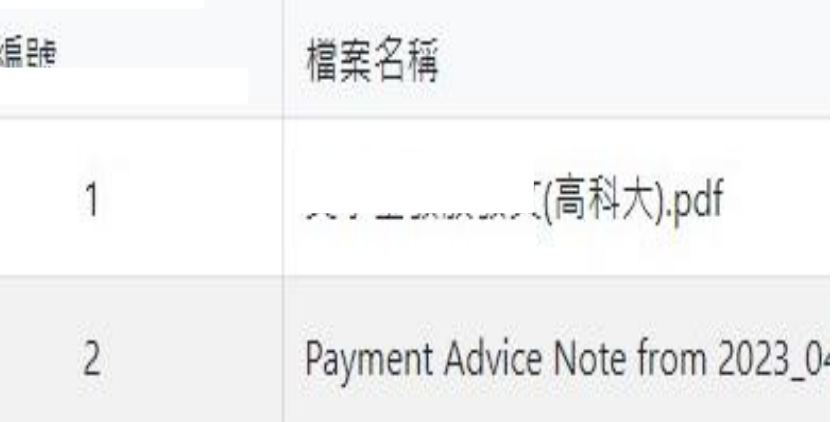

**1.登錄服務時間:系統會自動帶出所有核可名單。 2.時數:單位可以新增或修正學生工作服務時數。 3.匯出資料:會帶出核可名單即匯出資料**

**(下載作為每月核銷附件及備份每學期之學生申請資料存檔)。**

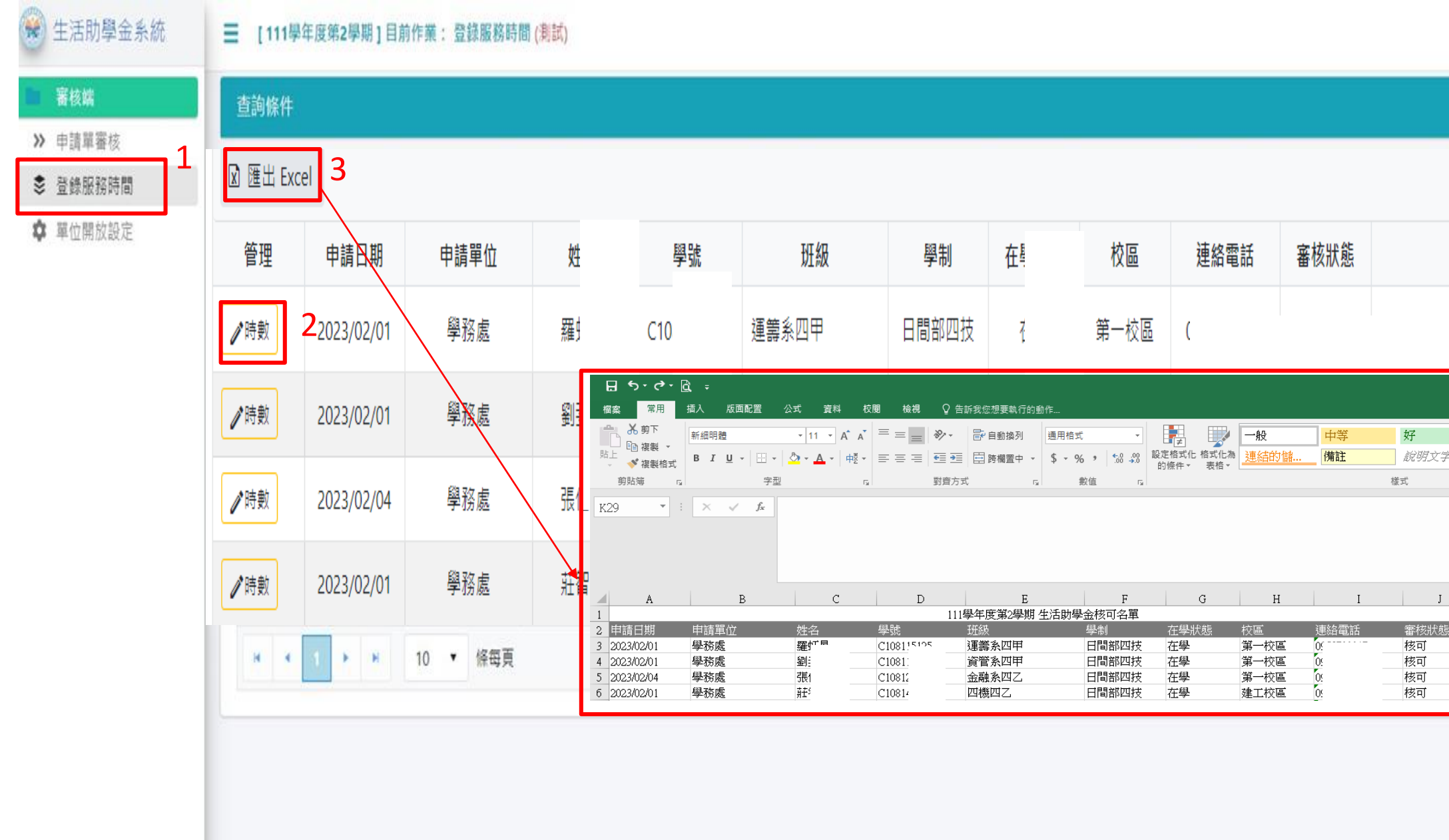

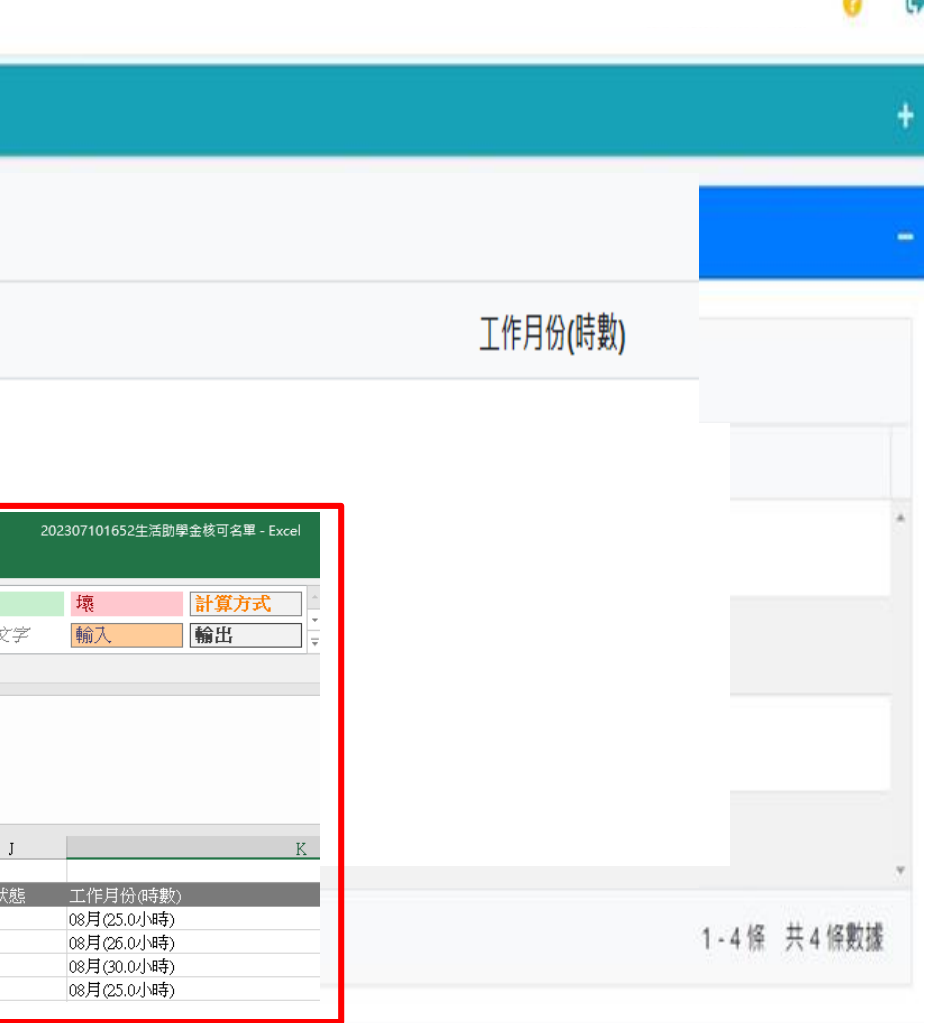

 $\alpha$   $\alpha$ 

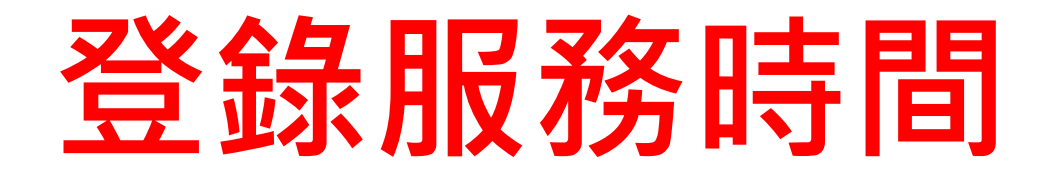

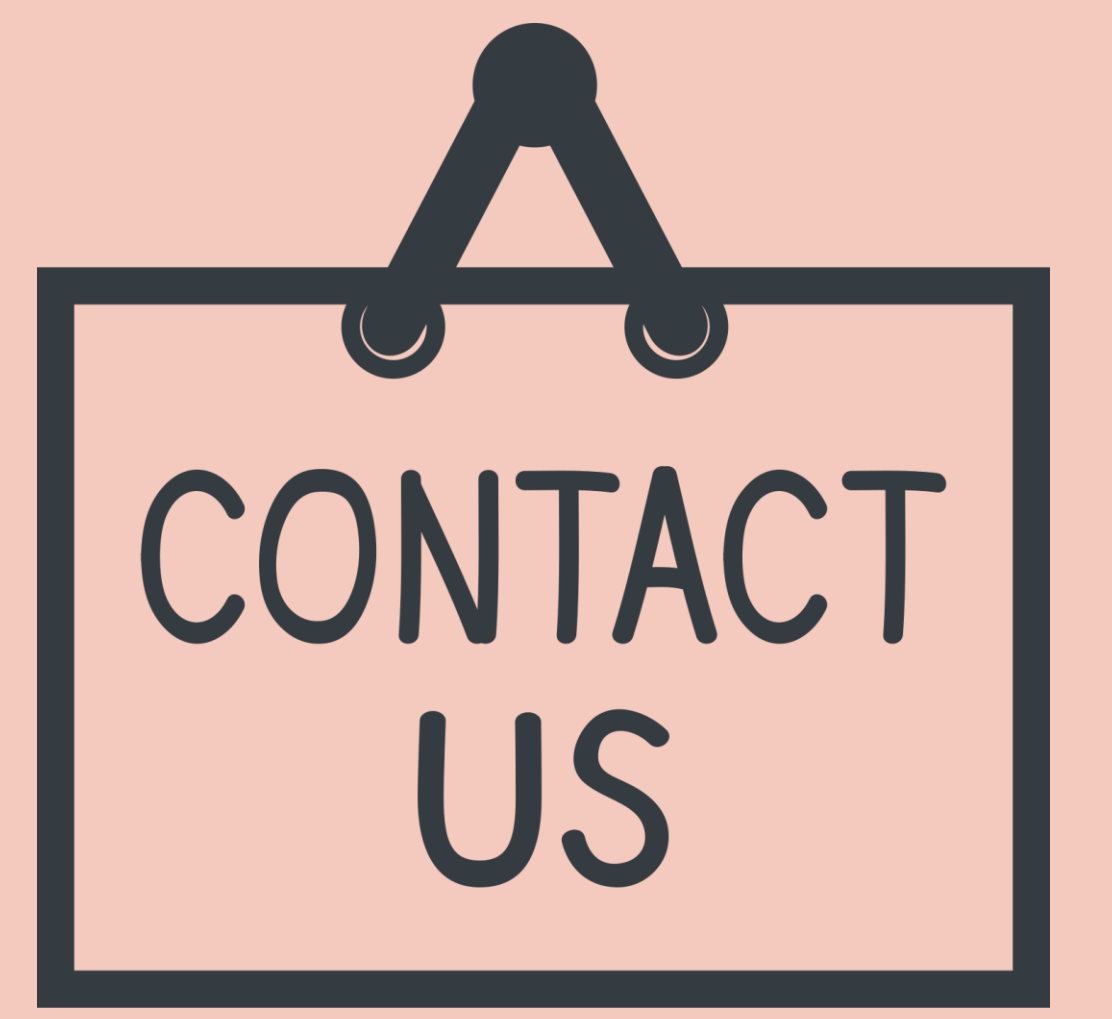

各校區業務諮詢窗口:

- **第一校區/江建財/分機53202**
- **建工校區/管珮鈺/分機51206**
- **楠梓校區/林小惠/分機52202**
- **燕巢校區/賴麗雅/分機18613**
- **旗津校區/吳俊志/分機25033 業務管理**:**學務處就服組/卓淑靜/分機31288 系統維護**:**電算中心/劉士賢/分機22257**
- 
- 
- 
- 

**建立時間:112年7月更新**